# Comportamento da ACL no PBR no Nexus 7K contendo informações de L3 e L4  $\overline{a}$

## **Contents**

**Introduction** Informações de Apoio **Topologia** Caso de teste 1: Tráfego iniciado do roteador LAN para o firewall Teste do caso 2: Tráfego iniciado via Ficheiro Sniffer do Roteador LAN para Firewall com UDP 500

# **Introduction**

Este documento descreve o comportamento do Roteamento Baseado em Políticas (PBR - Policy-Based Routing) em Switches Nexus quando você filtra com base nas informações da Camada 3 (L3) e da Camada 4 (L4).

# Informações de Apoio

Se você adicionar uma sequência no PBR para corresponder às informações específicas do L4, à medida que um recurso N7K cria entradas para ACEs (Access Control Entry, entrada de controle de acesso) e uma ACE de fragmento é criada automaticamente que corresponde às informações do L3 especificadas na sequência de correspondência. No caso de pacotes fragmentados, o primeiro pacote conhecido como fragmento inicial contém o cabeçalho L4 e é correspondido corretamente na ACL (Access Control List, lista de controle de acesso). No entanto, os próximos fragmentos conhecidos como não-iniciais não contêm nenhuma informação de L4 e, portanto, se a parte L3 da entrada de ACL corresponder, o fragmento não-inicial será permitido. Portanto, deve-se tomar o máximo cuidado ao filtrar o tráfego com base nas informações de L4, pois os fragmentos não-iniciais podem ser roteados incorretamente na ausência de informações de L4.

# Topologia

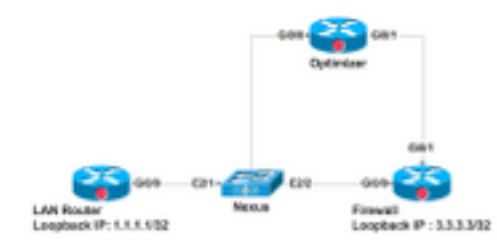

O Roteador LAN está conectado ao Nexus na interface E2.1, Vlan 700. O requisito é redirecionar o tráfego que corresponde ao protocolo de gerenciamento de rede simples (SNMP - Simple Network Management Protocol), Web etc. para o Otimizer e para todo o tráfego restante diretamente para a interface E2/2 em direção ao firewall. O PBR é configurado no Switch Virtual Interface (SVI) Vlan700 no dispositivo Nexus. A configuração para o mesmo é fornecida aqui. A sequência 70 no mapa de rotas encaminha todo o tráfego restante para o Firewall. Há um novo

requisito de que todo o tráfego com a porta UDP 920x precisa passar pelo Otimizer, para esta Sequência 50 é adicionado no mapa de rota.

Veja aqui como o PBR responde aos pacotes Fragmentados e Não Fragmentados que atingem a sequência 50 e correspondem às informações de L3 e L4.

Esta é a configuração na interface Nexus Vlan700 para redirecionar o tráfego que vem em E2/1:

```
interface Vlan700
  no shutdown
  mtu 9000
  vrf member ABC
  no ip redirects
  ip address 10.11.25.25/28
  ip policy route-map In_to_Out
Nexus# show route-map In_to_Out
route-map In_to_Out, permit, sequence 3
 Match clauses:
    ip address (access-lists): Toolbar
  Set clauses:
    ip next-hop 10.3.22.13
route-map In_to_Out, permit, sequence 5
  Match clauses:
    ip address (access-lists): Internet
  Set clauses:
    ip next-hop 10.11.25.19
route-map In_to_Out, permit, sequence 7
 Match clauses:
    ip address (access-lists): Web
  Set clauses:
    ip next-hop 10.11.25.19
route-map In_to_Out, permit, sequence 10
  Match clauses:
    ip address (access-lists): In_to_Out_Internet
```

```
 Set clauses:
    ip next-hop 10.11.25.23
route-map In_to_Out, permit, sequence 30
  Match clauses:
    ip address (access-lists): In_to_Out_www
  Set clauses:
    ip next-hop 10.11.25.23
route-map In_to_Out, permit, sequence 35
 Match clauses:
    ip address (access-lists): In_to_Out_https
  Set clauses:
    ip next-hop 10.11.25.23
route-map In_to_Out, permit, sequence 40
 Match clauses:
    ip address (access-lists): In_to_Out_8080
  Set clauses:
    ip next-hop 10.11.25.23
route-map In_to_Out, permit, sequence 50
  Match clauses:
    ip address (access-lists): UDP_Traffic
  Set clauses:
    ip next-hop 10.11.25.23 >>>>>>>>>>>>>>>>>>>> Towards Optimizer
route-map In_to_Out, permit, sequence 70
  Match clauses:
    ip address (access-lists): To_Firewall
  Set clauses:
     ip next-hop . 10.22.45.63 >>>>>>>>>>>>>>>> Towards Firewall
Nexus# show ip access-lists UDP_Traffic 
IP access list UDP_Traffic
10 permit udp any any eq 9201 
20 permit udp any any eq 9202
```
30 permit udp any any eq 9203

```
Nexus# sh ip access-lists To_Firewall
IP access list To_Firewall
```
10 permit ip any any

Quando o roteamento baseado em política é configurado no SVI, o Nexus cria uma entrada no hardware para o mesmo. Vamos agora analisar a programação de hardware do PBR no módulo 2 do Nexus:

```
Nexus# show system internal access-list vlan 700 input entries detail module 2
Flags: F - Fragment entry E - Port Expansion
       D - DSCP Expansion M - ACL Expansion
      T - Cross Feature Merge Expansion
INSTANCE 0x0
---------------
 Tcam 1 resource usage:
  ----------------------
Label b = 0x201 Bank 0
   ------
    IPv4 Class
      Policies: PBR(GGSN_Toolbar)
      Netflow profile: 0
      Netflow deny profile: 0
      Entries:
         [Index] Entry [Stats]
         ---------------------
  [0019:000f:000f] prec 1 permit-routed ip 0.0.0.0/0 224.0.0.0/4 [0]
  [002d:0024:0024] prec 1 redirect(0x5d)-routed tcp 1.1.22.80/28 0.0.0.0/0 eq 80 flow-label 80 
[0]
  [002e:0025:0025] prec 1 redirect(0x5d)-routed tcp 1.1.22.80/28 0.0.0.0/0 fragment [0]
  [002f:0026:0026] prec 1 redirect(0x5d)-routed tcp 1.1.22.80/28 0.0.0.0/0 eq 8080 flow-label
8080 [0]
  [0030:0027:0027] prec 1 redirect(0x5d)-routed tcp 1.1.22.80/28 0.0.0.0/0 fragment [0]
  [0031:0028:0028] prec 1 redirect(0x5d)-routed tcp 1.1.22.48/28 0.0.0.0/0 eq 80 flow-label 80
```
 [0032:0029:0029] prec 1 redirect(0x5d)-routed tcp 1.1.22.48/28 0.0.0.0/0 fragment [0] [0033:002a:002a] prec 1 redirect(0x5d)-routed tcp 1.1.22.48/28 0.0.0.0/0 eq 8080 flow-label 8080 [0] [0034:002b:002b] prec 1 redirect(0x5d)-routed tcp 1.1.22.48/28 0.0.0.0/0 fragment [0] [0035:002c:002c] prec 1 permit-routed ip 1.1.22.24/29 0.0.0.0/0 [0] [0036:002d:002d] prec 1 permit-routed ip 1.1.22.32/28 0.0.0.0/0 [0] [0037:002e:002e] prec 1 permit-routed ip 1.1.22.64/28 0.0.0.0/0 [0] [0038:002f:002f] prec 1 permit-routed ip 1.1.22.80/28 0.0.0.0/0 [0] [003d:0033:0033] prec 1 permit-routed ip 1.1.22.96/28 0.0.0.0/0 [0] [003e:0034:0034] prec 1 permit-routed tcp 0.0.0.0/0 196.11.146.149/32 eq 25 flow-label 25 [0] [0059:004f:004f] prec 1 permit-routed tcp 0.0.0.0/0 196.11.146.149/32 fragment [0] [005a:0050:0050] prec 1 redirect(0x5e)-routed ip 1.1.22.16/29 0.0.0.0/0 [0] [005b:0051:0051] prec 1 redirect(0x5e)-routed tcp 0.0.0.0/0 0.0.0.0/0 eq 80 flow-label 80 [0] [005c:0052:0052] prec 1 redirect(0x5e)-routed tcp 0.0.0.0/0 0.0.0.0/0 fragment [0] [005d:0053:0053] prec 1 redirect(0x5e)-routed tcp 0.0.0.0/0 0.0.0.0/0 eq 443 flow-label 443 [0] [005e:0054:0054] prec 1 redirect(0x5e)-routed tcp 0.0.0.0/0 0.0.0.0/0 fragment [0] [005f:0055:0055] prec 1 redirect(0x5e)-routed tcp 0.0.0.0/0 0.0.0.0/0 eq 8080 flow-label 8080 [0] [0060:0056:0056] prec 1 redirect(0x5e)-routed tcp 0.0.0.0/0 0.0.0.0/0 fragment [0] \*\*\*\*\*\*\*\*\*\*\*\*\*\*\*\*\*\*\*\*Sequence 50 is to match the traffic for UDP ports 9201/9202/9203\*\*\*\*\*\*\*\*\*\*\*\*\*\*\*\*\*\*\*\*\* [0061:0057:0057] prec 1 redirect(0x5e)-routed udp 0.0.0.0/0 0.0.0.0/0 eq 9201 flow-label 9201 [0] [0062:0058:0058] prec 1 redirect(0x5e)-routed udp 0.0.0.0/0 0.0.0.0/0 fragment [0] [0063:0059:0059] prec 1 redirect(0x5e)-routed udp 0.0.0.0/0 0.0.0.0/0 eq 9202 flow-label 9202 [0] [0064:005a:005a] prec 1 redirect(0x5e)-routed udp 0.0.0.0/0 0.0.0.0/0 fragment [0] [0065:005b:005b] prec 1 redirect(0x5e)-routed udp 0.0.0.0/0 0.0.0.0/0 eq 9203 flow-label 9203 [0] [0066:005c:005c] prec 1 redirect(0x5e)-routed udp 0.0.0.0/0 0.0.0.0/0 fragment [0] \*\*\*\*\*\*\*\*\*\*\*\*\*\*\*\*\*\*\*Sequence 70 is to send all other traffic to Firewall\*\*\*\*\*\*\*\*\*\*\*\*\*\*\*\*\*\*\*\* [0067:005d:005d] prec 1 permit-routed ip 0.0.0.0/0 0.0.0.0/0 [23]

 [0068:005e:005e] prec 1 permit-routed ip 0.0.0.0/0 0.0.0.0/0 [0] Você vê que, além da entrada da lista de acesso que corresponde ao udp 0.0.0.0/0 0.0.0.0/0 eq

[0]

9201, há outra entrada que corresponde ao fragmento udp 0.0.0.0/0 0.0.0.0/0 mas essa entrada não tem nenhuma informação de porta UDP. Essa entrada é equivalente a qualquer outra que corresponda ao pacote UDP, de modo que os pacotes para outras portas UDP também são correspondidos nessa sequência gerada pelo hardware.

### Caso de teste 1: Tráfego iniciado do roteador LAN para o firewall

- O pacote que chega ao Nexus não foi fragmentado e, portanto, o tráfego correspondeu como esperado no PBR.
- Ele foi redirecionado corretamente para o Firewall e pode ser visto em depurações executadas no Firewall.

#### **UDP packet -port 500**

 \*Mar 26 04:07:48.959: IP: s=1.1.1.1 (**GigabitEthernet0/0**), d=3.3.3.3, len 28, rcvd 4 -à **Traffic entering from Nexus interface**

\*Mar 26 04:07:48.959: UDP src=500, dst=500

#### **TCP packet - port 80**

 \*Mar 26 04:07:48.671: IP: s=1.1.1.1 (**GigabitEthernet0/1**), d=3.3.3.3, len 40, rcvd 4 -à **Traffic entering from Optimizer interface**

\*Mar 26 04:07:48.671: TCP src=1720, dst=80, seq=0, ack=0, win=0

#### **UDP packet -port 9201**

 \*Mar 27 09:30:19.879: IP: s=1.1.1.1 (**GigabitEthernet0/1**), d=3.3.3.3, len 28, input feature à **Traffic entering from Optimizer interface**

 \*Mar 27 09:30:19.879: UDP src=6000, dst=9201, MCI Check(80), rtype 0, forus FALSE, sendself FALSE, mtu 0, fwdchk FALSE

### Teste do caso 2: Tráfego iniciado via Ficheiro Sniffer do Roteador LAN para Firewall com UDP 500

Tráfego com dois fragmentos no arquivo de farejador gerado aqui:

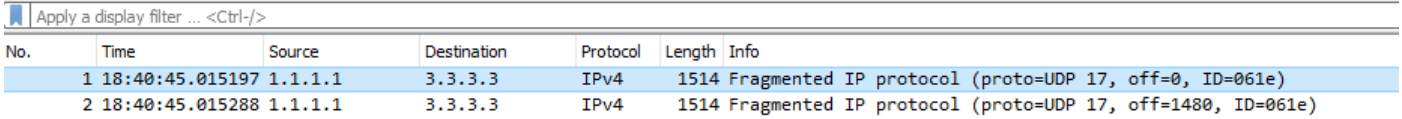

- 1. Fragmentos iniciais com mapa de rota:
- O primeiro fragmento com Deslocamento = 0 é conhecido como fragmento inicial e contém o cabeçalho UDP no pacote.

• Como o tráfego é para UDP 500, ele é correspondido na sequência 70 para permitir **ip any** any.

```
 prec 1 permit-routed ip 0.0.0.0/0 0.0.0.0/0 [23]
```
- Portanto, o primeiro pacote que tem as informações das Camadas 3 e 4 é roteado corretamente.
- 2. Pacotes de Fragmentos Não Iniciais com Mapa de Rota:
- $\bullet$  O segundo fragmento com **Offset ≠ 0** é conhecido como fragmento não inicial e não contém nenhum cabeçalho UDP. É um pacote puramente IP com o tipo de protocolo UDP (17).
- Como não há informações da Camada 4, elas correspondem na sequência 70 : **permit-routed** ip 0.0.0.0/0 0.0.0.0/0.
- No entanto, na sequência 50, há uma lista de acesso que corresponde ao tráfego para a porta UDP 920x. O hardware cria automaticamente uma entrada para permitir os fragmentos UDP que correspondem às informações especificadas da Camada 3.
- Portanto, cada pacote fragmentado para qualquer informação de Camada 3 com protocolo UDP que é correspondido na sequência 50.

```
 prec 1 redirect(0x5e)-routed udp 0.0.0.0/0 0.0.0.0/0 eq 9201 flow-label 9201 [0]
                prec 1 redirect(0x5e)-routed udp 0.0.0.0/0 0.0.0.0/0 fragment [23]
>>>>>>>>>>>>>>>>>>>>
```
- Dessa forma, há um fragmento que é roteado corretamente e outro roteado por sequência errada.
- $\bullet$  O segundo fragmento é modificado para fazer **offset = 0**, e é correspondido na Sequência 70 conforme esperado.
- Esse é um comportamento esperado sempre que os fragmentos da Camada 4 são recebidos.
- A intenção de criar uma entrada extra para permitir fragmentos é permitir os fragmentos não iniciais recebidos sem informações da camada 4.
- No caso, o tráfego era para UDP 9201 e não havia entrada para permitir fragmentos. Em seguida, o segundo fragmento teria correspondido na Seguência 70 para permitir ip any any e, portanto, seria roteado incorretamente.

```
Nexus# sh route-map In_to_Out pbr-statistics
route-map In_to_Out, permit, sequence 3
 Policy routing matches: 0 packets
route-map In_to_Out, permit, sequence 5
 Policy routing matches: 0 packets
route-map In_to_Out, permit, sequence 7
 Policy routing matches: 0 packets
route-map In_to_Out, permit, sequence 10
```
 Policy routing matches: 0 packets route-map In\_to\_Out, permit, sequence 30 Policy routing matches: 0 packets route-map In\_to\_Out, permit, sequence 35 Policy routing matches: 0 packets route-map In\_to\_Out, permit, sequence 40 Policy routing matches: 0 packets route-map In\_to\_Out, permit, sequence 50 **---------->** 2nd Fragment for UDP 500 is matched here Policy routing matches: 4397 packets route-map In\_to\_Out, permit, sequence 70**------------>** 1 **st Fragment for UDP 500 is matched here**

Policy routing matches: 4397 packets

- Outra sequência 45 é criada para permitir o tráfego para o UDP 500 e observar que ambos os fragmentos são correspondidos na sequência 45.
- O fragmento inicial correspondeu devido às informações do cabeçalho UDP e não-inicial correspondeu na linha de fragmentos para a sequência 45.

Nexus# sh route-map In\_to\_Out pbr-statistics route-map In\_to\_Out, permit, sequence 3 Policy routing matches: 0 packets route-map In\_to\_Out, permit, sequence 5 Policy routing matches: 0 packets route-map In\_to\_Out, permit, sequence 7 Policy routing matches: 0 packets route-map In\_to\_Out, permit, sequence 10 Policy routing matches: 0 packets route-map In\_to\_Out, permit, sequence 30 Policy routing matches: 0 packets route-map In\_to\_Out, permit, sequence 35 Policy routing matches: 0 packets route-map In\_to\_Out, permit, sequence 40 Policy routing matches: 0 packets route-map In\_to\_Out, permit, sequence 45**---------->** Both fragments matched here

```
 Policy routing matches: 213 packets
route-map In_to_Out, permit, sequence 50
 Policy routing matches: 0 packets
route-map In_to_Out, permit, sequence 70
 Policy routing matches: 0 packets
```
Default routing: 0 packets Lista de acesso para a sequência 45:

Nexus# sh ip access-lists udptraffic

IP access list udptraffic

permit udp any any eq isakmp

3. Agora vamos ver como a palavra-chave fragments se comporta com ACL e mapa de rota

• A sequência 5 é aplicada para permitir qualquer porta UDP aleatória 56 na porta ACL.

Nexus# sh ip access-lists TEST\_UDP

IP access list TEST\_UDP

statistics per-entry

5 permit udp any any eq 56 [match=0]

10 permit udp any any eq isakmp [match=0]

20 permit ip any any [match=0]

• Iniciado um fluxo de tráfego com pacote não inicial fragmentado e observado que ele corresponde na sequência 5. Embora o pacote seja para UDP 500, ele corresponde na sequência 5 para permitir UDP 56.

Nexus# sh ip access-lists TEST\_UDP

IP access list TEST\_UDP

statistics per-entry

**5 permit udp any any eq 56 [match=56]**

10 permit udp any any eq isakmp [match=0]

20 permit ip any any [match=0]

• Os fragmentos são negados na ACL da porta e observa-se que nenhum pacote é

correspondido na ACL para não-inicial, já que o pacote é realmente correspondido na entrada udp any any any fragments criada automaticamente pela plataforma.

NEXUS# sh ip access-lists TEST\_UDP

IP access list TEST\_UDP

statistics per-entry

**fragments deny-all**

**5 permit udp any any eq 56 [match=0]**

10 permit udp any any eq isakmp [match=0]

20 permit ip any any [match=0]

 [0014:000a:000a] prec 3 permit udp 0.0.0.0/0 0.0.0.0/0 eq 56 flow-label 56 [0**]-> Here we are now not seeing any entry to allow UDP fragments**

[0015:000b:000b] prec 3 permit udp 0.0.0.0/0 0.0.0.0/0 eq 500 flow-label 500 [0]

[0016:000c:000c] prec 3 permit ip 0.0.0.0/0 0.0.0.0/0 [0]

 [0017:000d:000d] prec 3 deny ip 0.0.0.0/0 0.0.0.0/0 fragment [100]>> **Getting matched in fragments deny statement**

[001e:0014:0014] prec 3 deny ip 0.0.0.0/0 0.0.0.0/0 [0]

Negados os fragmentos na ACL problemática no PBR, no entanto, essa solução não ● funcionou e os pacotes ainda são vistos como correspondendo na sequência 50 e 70. Isso se deve ao comportamento de programação da lista de acesso e do mapa de rota.

NEXUS# sh ip access-lists UDP\_Traffic

IP access list UDP\_Traffic

statistics per-entry

#### **fragments deny-all**

10 permit udp any any eq 9201

20 permit udp any any eq 9202

30 permit udp any any eq 9203

```
[0061:0057:0057] prec 1 redirect(0x5e)-routed udp 0.0.0.0/0 0.0.0.0/0 eq 9201 flow-label 9201 
[0]
```
[0062:0058:0058] prec 1 redirect(0x5e)-routed udp 0.0.0.0/0 0.0.0.0/0 fragment [8027]

 [0063:0059:0059] prec 1 redirect(0x5e)-routed udp 0.0.0.0/0 0.0.0.0/0 eq 9202 flow-label 9202 [0]

[0064:005a:005a] prec 1 redirect(0x5e)-routed udp 0.0.0.0/0 0.0.0.0/0 fragment [0]

 [0065:005b:005b] prec 1 redirect(0x5e)-routed udp 0.0.0.0/0 0.0.0.0/0 eq 9203 flow-label 9203 [0]

[0066:005c:005c] prec 1 redirect(0x5e)-routed udp 0.0.0.0/0 0.0.0.0/0 fragment [0]

### **[0067:005d:005d] prec 1 permit-routed ip 0.0.0.0/0 0.0.0.0/0 [8027]**

[0068:005e:005e] prec 1 permit-routed ip 0.0.0.0/0 0.0.0.0/0 [0]

### • Saídas quando fragmentos negam é aplicado na ACL da porta e na ACL PBR:

[0061:0057:0057] prec 1 redirect(0x5e)-routed udp 0.0.0.0/0 0.0.0.0/0 eq 9201 flow-label 9201 [0]

### **[0062:0058:0058] prec 1 redirect(0x5e)-routed udp 0.0.0.0/0 0.0.0.0/0 fragment [8027]** --- > **Once the fragments are denied in port CAL, we observed non-initial packets to be getting dropped (See the mismatch in number of packets between UDP and IP counter)**

 [0063:0059:0059] prec 1 redirect(0x5e)-routed udp 0.0.0.0/0 0.0.0.0/0 eq 9202 flow-label 9202 [0]

[0064:005a:005a] prec 1 redirect(0x5e)-routed udp 0.0.0.0/0 0.0.0.0/0 fragment [0]

 [0065:005b:005b] prec 1 redirect(0x5e)-routed udp 0.0.0.0/0 0.0.0.0/0 eq 9203 flow-label 9203 [0]

[0066:005c:005c] prec 1 redirect(0x5e)-routed udp 0.0.0.0/0 0.0.0.0/0 fragment [0]

#### **[0067:005d:005d] prec 1 permit-routed ip 0.0.0.0/0 0.0.0.0/0 [8214]**

[0068:005e:005e] prec 1 permit-routed ip 0.0.0.0/0 0.0.0.0/0 [0]

VDC-1 Ethernet2/1 :

====================

INSTANCE 0x0

---------------

Tcam 0 resource usage:

----------------------

 $Label_a = 0x200$ 

Bank 0

------

IPv4 Class

Policies: PACL(TEST\_UDP)

Netflow profile: 0

```
 Netflow deny profile: 0
     Entries:
        [Index] Entry [Stats]
        ---------------------
 [0014:000a:000a] prec 3 permit udp 0.0.0.0/0 0.0.0.0/0 eq 56 flow-label 56 [8027]
 [0015:000b:000b] prec 3 permit udp 0.0.0.0/0 0.0.0.0/0 eq 500 flow-label 500 [8214]
 [0016:000c:000c] prec 3 permit ip 0.0.0.0/0 0.0.0.0/0 [0]
 [0017:000d:000d] prec 3 deny ip 0.0.0.0/0 0.0.0.0/0 fragment [100]
 [001e:0014:0014] prec 3 deny ip 0.0.0.0/0 0.0.0.0/0 [0]
```
Há várias maneiras possíveis de resolver esse problema ou limitação de pacotes fragmentados com informações de L4:

O mapa de rotas pode ser ajustado para permitir informações L3 específicas para portas UDP ● específicas.

Na configuração atual, se as informações de origem e destino L3 forem mencionadas, o pacote não inicial será roteado com base nessas informações específicas. No entanto, isso só é útil quando não há outra sequência antes que ela corresponda às mesmas informações de L3.

```
Nexus# show ip access-lists UDP_Traffic
IP access list UDP_Traffic
10 permit udp host 1.1.1.1 host 3.3.3.3 eq 9201 
20 permit udp any any eq 9202
```
30 permit udp any any eq 9203

- O caminho da origem para o destino pode ser verificado para verificar o MTU de modo que o pacote não seja fragmentado.
- A solução alternativa de aplicar outra sequência permite que o UDP acima da sequência problemática funcione, no entanto, o comportamento é o mesmo como explicado anteriormente quando a sequência 45 foi aplicada

```
Nexus# sh route-map In_to_Out pbr-statistics
route-map In_to_Out, permit, sequence 3
 Policy routing matches: 0 packets
route-map In_to_Out, permit, sequence 5
 Policy routing matches: 0 packets
route-map In_to_Out, permit, sequence 7
 Policy routing matches: 0 packets
```
route-map In\_to\_Out, permit, sequence 10 Policy routing matches: 0 packets route-map In\_to\_Out, permit, sequence 30 Policy routing matches: 0 packets route-map In\_to\_Out, permit, sequence 35 Policy routing matches: 0 packets route-map In\_to\_Out, permit, sequence 40 Policy routing matches: 0 packets route-map In\_to\_Out, permit, sequence 45**----------> Both fragments matched here** Policy routing matches: 213 packets route-map In\_to\_Out, permit, sequence 50 Policy routing matches: 0 packets route-map In\_to\_Out, permit, sequence 70 Policy routing matches: 0 packets Lista de acesso para a sequência 45:

Nexus# sh ip access-lists udptraffic Tráfego udpda lista de acesso IP:

permit udp any any eq isakmp Erro de documento: [Bug CSCve05428](https://cdetsng.cisco.com/webui/#view=CSCve05428) N7K Doc || ACL no PBR que contém informações de L3 e L4.